One To One Interactive

Knowledge Widget Decision Logic Initial Product Recommendation Logic Aegon/TransAmerica

### Forming the "Initial Product Recommendation"

The Initial Product Recommendation (or "pre-tick logic") is a function of 6 elements:

- 1. Demographic Data Entry
- 2. Lifestage Assignment Logic
- 3. Product-level Age Logic and Exclusion Logic
- 4. Product-level State Logic
- 5. Lifestage Pre-tick Logic
- 6. Initial Product Recommendation Logic
	- 7. Lifestyle Data Entry
	- 8. Lifestyle Pre-tick Logic
	- 9. Question Assignment Logic
	- 10. Question Data Entry
	- 11. Question Tick Logic (w/ Auto-Recommend)

Initial Product Recommendation

Lifestyle and Question-based Recommendation (not discussed in this document)

#### *Demographic Data Entry*

This is the first step for the consumer. These questions will ultimately serve 5 functions:

- 1. Used in Lifestage Assignment Logic
- 2. Used for Avatar/Widget graphics (not discussed in this document)
- 3. Used for Product-level exclusions
- 4. Used for Question Assigment Logic (not discussed in this document)
- 5. Used for Marketing Messages (not discussed in this document)

Sample demographic entry form (Excel-based)

| Select appropriate value from drop down |                       |       |
|-----------------------------------------|-----------------------|-------|
|                                         | <b>Demographics</b>   |       |
| 1                                       | Age                   | 33    |
| 2                                       | Gender                | M     |
| 3                                       | Own Home              |       |
| 4                                       | Car                   |       |
| 5                                       | <b>State</b>          | MD    |
| 6                                       | Marital               |       |
| 7                                       | Children              |       |
| 8                                       | Age of Youngest Child | Young |
| 9                                       | Children at Home      |       |

*Step 1*

(see Widget Logic.xls "Control" tab for sample lists of valid data values)

Future campaigns may incorporate additional demographic fields.

It is important to note that the "Age of Youngest Child" need not be determined by simply asking "What is the age of your youngest child?" For example, we may wish to have the user describe his entire family. For back-end logic purposes, however, we will use the "Age of the Youngest Child" in our decision tree.

Similarly, we may wish to gather information about Home Ownership, Presence of Car or even State of Residence through a more interactive fashion than simply asking this information directly of the user. Again, the Excel entry form is simply meant to represent a sample entry form.

We are assuming, for now, that these fields are REQUIRED data fields, although we have built the subsequent logic to fit with OPTIONAL data fields. This is accomplished through a list of DEFAULT VALUES which set an initial condition for the demographics. Alternatively, we are considering the development of a default lifestage (see next section) which would accomplish this in a similar fashion.

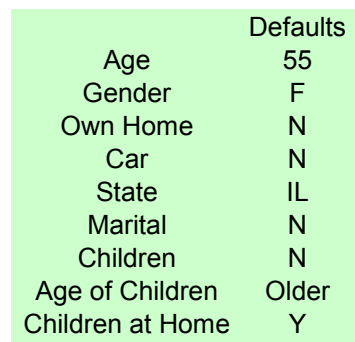

Sample Default Values from Widget Logic.xls "Control" tab

## *Lifestage Assignment Logic*

We have pre-defined 15 lifestages which have a one-to-one mapping from the demographic data collected. Below is the Life Stage Assignment logic tree.

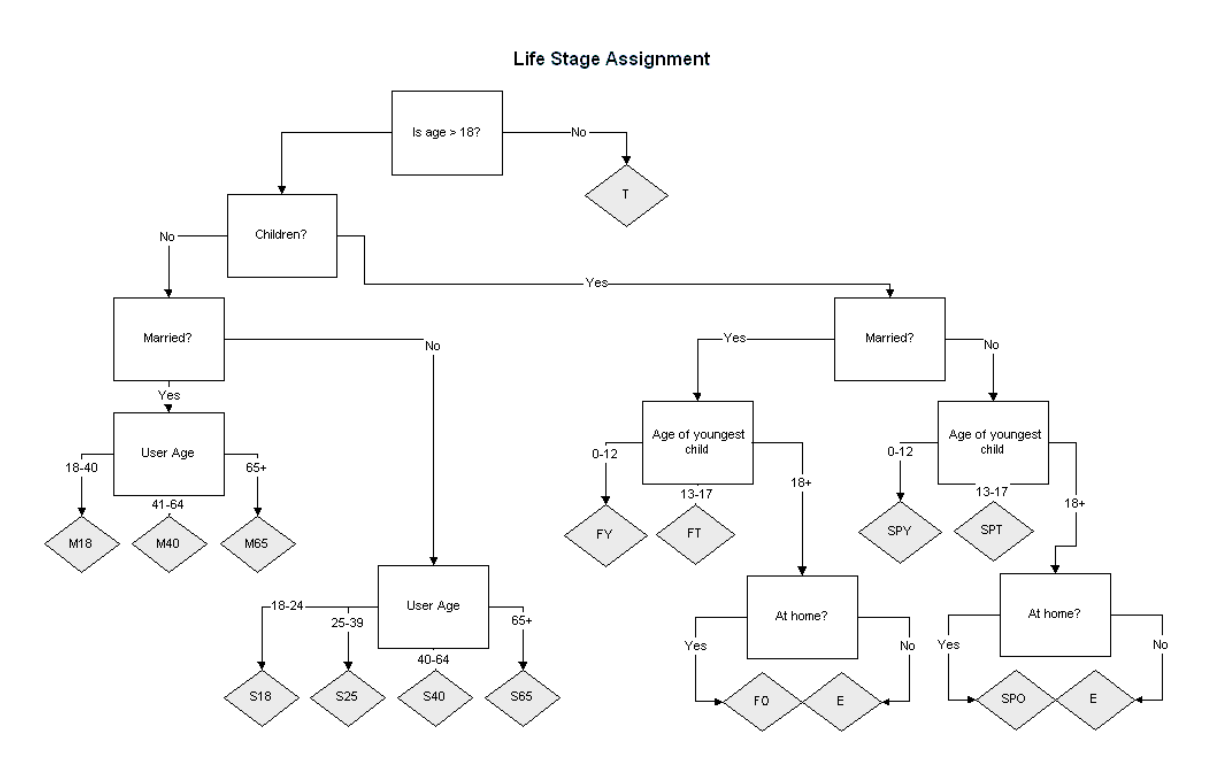

(see Widget Logic.xls "Lifestages" tab for excel-based logic coding)

The lifestages are as follows:

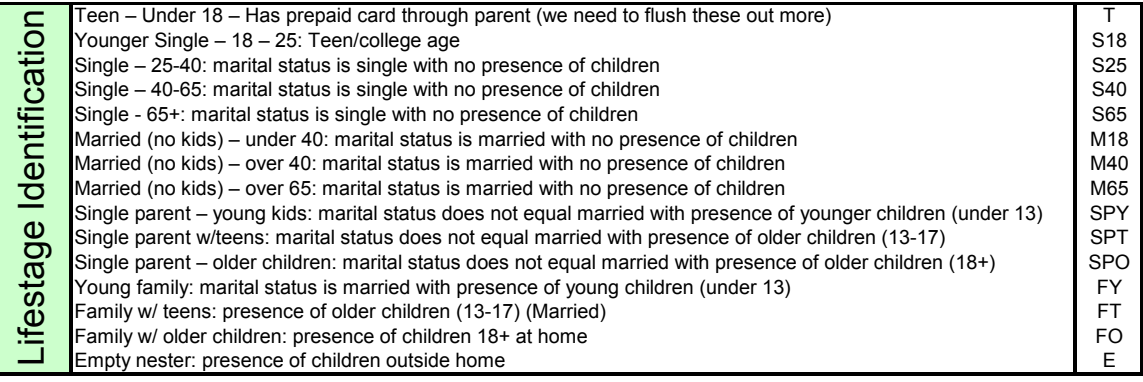

### *Product-level Age Logic and Exclusion Logic*

Demographic data entered by the user is also used to determine which products the consumer is NOT eligible for. Age is the most commonly used attribute, although any attribute may be used. State of residence is addressed in the next section.

Sample exclusion criteria:

- ADD Exclude if age of user <18 or  $> = 65$
- Term Life Exclude if age of user  $\leq 18$  or  $\geq 60$
- LTC Exclude if age of user <18 or  $\geq$ =65
- AHIP Exclude if age of user  $\leq 18$  or  $\geq 64$
- Health Advantage Exclude if age of user  $\leq 18$  or  $\geq 64$
- Dental Exclude if age of user  $\leq 18$  or  $\geq 100$
- Sr. AD Exclude if age of user  $\leq 65$  or  $\geq = 85$
- Home Warranty Exclude if user does NOT own a home
- Homeowners Exclude if user does NOT own a home
- Auto Exclude if user does NOT own a car
- Payment Pro
- Wallet Pro
- Credit Score
- ID Theft Pro

#### *Product-level State Logic*

State of residence data entered by the user is used to either assign "pre-ticks" to a given product or to determine which products the consumer is NOT eligible for.

For some products, we wish to provide 2 pre-ticks for residents of a set of particular states, 1 pre-tick for residents of another set of states and 0 pre-ticks for the remainder of the states.

Further, for some products we wish to exclude a product from consideration based on the user's residence within a particular state.

For a sample of the Product-level State Logic, see Widget Logic.xls "Control" tab columns P through AD.

# *Lifestage Pre-tick Logic*

Once a user's lifestage is assigned, we wish to assign a number of "pre-ticks" for several of the products. For example, if a user is assigned to the Single Parent with Young Children lifestage (SPY), we may assign the following the following ticks:

| $\frac{1}{2}$       |          |  |
|---------------------|----------|--|
|                     | $S\!P Y$ |  |
| <b>ADD</b>          |          |  |
| Term Life           |          |  |
| <b>LTC</b>          | 0        |  |
| <b>AHIP</b>         | 0        |  |
| Health Advantage    | 1        |  |
| Dental              | 1        |  |
| $Sr.$ $AD$          | 0        |  |
| Home Warranty       | 1        |  |
| Homeowners          | 0        |  |
| Auto                | 0        |  |
| <b>Payment Pro</b>  | 1        |  |
| <b>Wallet Pro</b>   | 0        |  |
| Credit Score        | 1        |  |
| <b>ID</b> Theft Pro | 0        |  |

Sample Lifestage Pre-tick Logic

(For a more complete sample, see Widget Logic.xls "Logic" tab rows 21 through 35)

#### *Initial Product Recommendation Logic*

Once the user has entered Demographic Data, the Lifestage has been assigned, Productlevel Age and Exclusion Logic has been assigned, Product-level State Logic has been assigned and Lifestage Pre-tick Logic has been assigned, these elements are combined to create an Initial Product Recommendation, or product ranking for the consumer.

In theory, the knowledge widget could make a semi-intelligent product recommendation once this logic has been performed and prior to the customer answering specific questions for a more customized recommendation.

For a sample of the Initial Product Recommendation Logic, see the Widget Logic.xls "Logic" tab Summary Table in rows 2 through 16. The Initial Product Recommendation Logic is represented within that table when the answers to the questions within the workbook are all null.